# **CSE 333 24sp Section 2**

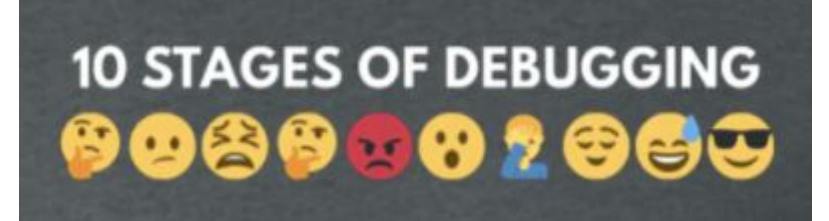

Debugging and Structs

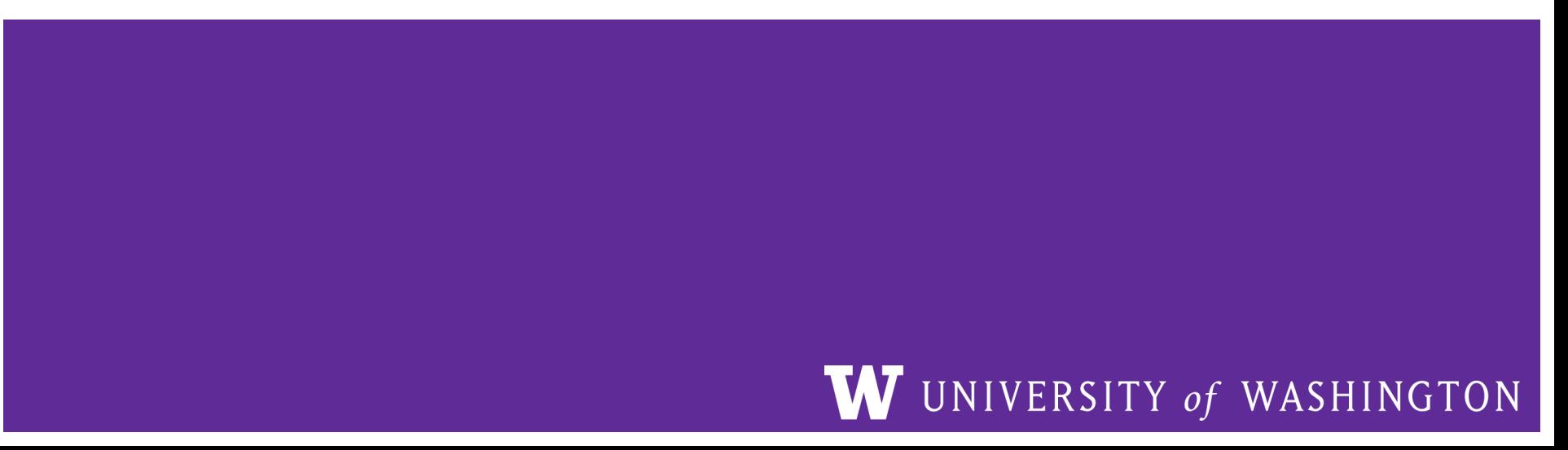

## **Checking In & Logistics**

- Exercise 3:
	- Due **Friday (Tomorrow!) @ 10:00am (6/28)**
- Homework 1:
	- Due **Friday next week @ 11:00pm (7/05)**
	- Start Early!

Any questions, comments, or concerns?

- Exercises going ok?
- Lectures making sense?

## **Structs and Typedef Review**

## **Defining Structs**

- To define a struct, we use the struct statement, which typically has a name (a tag) and must have one or more data members
	- This defines a new data type!

```
struct simplestring_st {
   char* word;
  int length;
};
struct simplestring_st my_word;
```
## **Typedef**

- The C Programming language provides the keyword typedef, which defines an alias (alternate name) for an existing data type
	- This can be used in combination with a struct statement

```
typedef struct simplestring_st {
                                                   char* word;
                                                   int length;
                                                } SimpleString;
                                                SimpleString my_word;
struct simplestring_st {
   char* word;
   int length;
};
typedef struct simplestring_st SimpleString;
SimpleString my_word;
```
## **Structs and Memory Diagrams**

- struct instance is a box, with individual boxes for fields inside of it, labelled with field names
	- $\circ$  Even though we know that field ordering is guaranteed, we can be loose with where we place the fields in our diagram

```
typedef struct simplestring_st {
   char* word;
   int length;
} SimpleString;
SimpleString my_word;
```
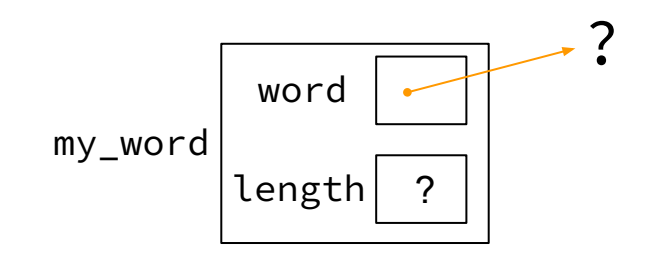

#### **Structs and Pointers**

- "." to access field from struct instance
- "->" to access field from struct pointer

typedef struct simplestring\_st { char\* word; int length; } SimpleString;

```
char cse333[] = "cse333";
SimpleString cse333_ss;
SimpleString* cse333_ptr = &cse333_ss;
cse333_ss.word = cse333;
cse333_ptr->length = strlen(cse333);
```
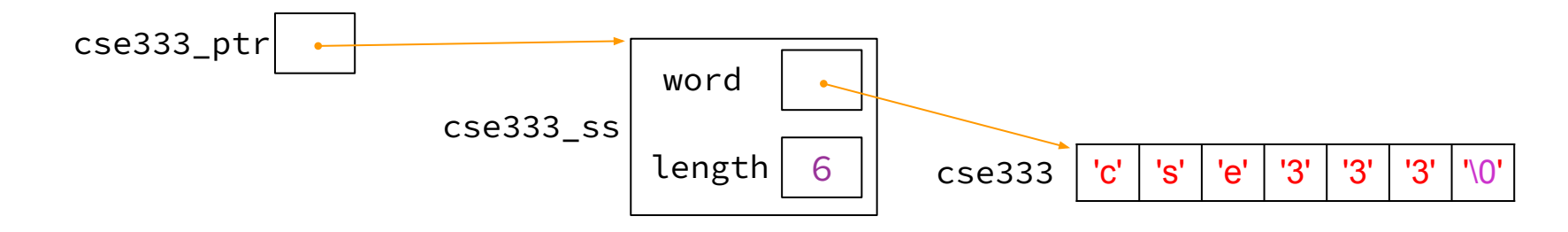

### **Passing Structs as Parameters**

- Assignment copies over all of the field values
	- Unlike reference copying in Java
- Structs are *pass-by-copy* (as arguments and return values)
	- Can imitate pass-by-reference by passing pointer to struct instance instead

## **Debugging Tools**

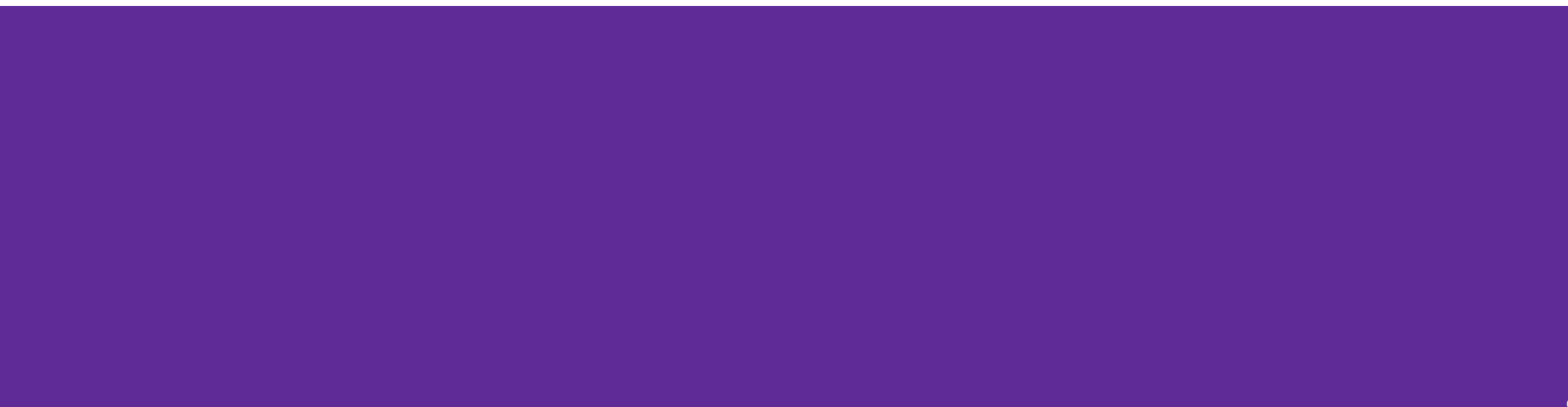

### **Debugging**

- **Debugging is a skill that you will need throughout your career! →**
- The 333 projects are big with lots of potential for bugs
	- $\circ$  Learning to use the debugging tools will make your life a lot easier
	- Course staff will help you learn the tools in office hours, too
- Debugging tool output can be scary at first, but extremely useful once you know how to parse it

### **Debugging Strategies**

Many debugging strategies exist but here's a simple 5 step process!

- **1. Observation**: Something is wrong with your program!
- **2. Hypothesis**: What do you think is going wrong?
- **3. Experiment**: Use debuggers and other tools to verify the problem
- **4. Analyze**: Identify and implement a fix to the problem.
- 5. Repeat steps 1-4 until *bug free*!

#### **Key debugging skills to master**

- 1. Stop at "interesting" places
	- Debug after a crash or segfault
	- Use breakpoints to stop during execution
- 1. Look around when stopped
	- Print values of variables
	- Look at source code
	- Look up/down call chain
- 1. Resume execution
	- $\circ$  Incrementally, step at a time
	- Until next breakpoint
	- Until finished

## **333 Debugging Options**

- gdb (GNU Debugger) is a general-purpose debugging tool
	- Stops at breakpoints and program crashes
	- Lots of helpful features for tracing code, checking current expression values, and examining memory
- valgrind specifically check for memory errors
	- Great for catching non-crashing odd behavior (*e.g.*, using uninitialized values, memory leaks on the heap)
	- If your code uses malloc, should use --leak-check=full option

## **Basic Functions in GDB**

- Setting breakpoints:
	- break <filename>:<line#>
- Advancing
	- $\circ$  step into functions
	- next over functions
	- $\circ$  continue to next break
- **Reading Values** 
	- $\circ$  print evaluate expression once
	- $\circ$  display keep evaluating expression
- **Examining memory** 
	- $\circ$  x dereference provided address
	- $\circ$  bt backtracing

Reference Card:

<https://courses.cs.washington.edu/courses/cse333/24sp/resources/gdb-refcard.pdf>

#### **Common Errors**

#### Hello World! Segmentation fault (core dumped)

- **● Misusing Functions**: Read documentation (online, through man pages, or the .h files for your homework) for function parameters and function purpose ○ Oftentimes, this leads to unexpected results!
- **Segmentation Fault:** Dereferencing an uninitialized pointer, NULL, a previously-freed pointer, or many other things.
	- GDB automatically halts execution when SIGSEGV is received, useful for debugging
- **● Memory "Errors"**: Many possible errors, commonly use of uninitialized memory or "memory leaks" (data allocated on heap that does not get free'd). ○ Use valgrind to help catch memory errors!

#### **Trying to Run** reverse.c

We have a program *reverse.c* that accepts a string from the user and reverses it!

But it has a few problems… let's take a look!

## **Exercise 1**

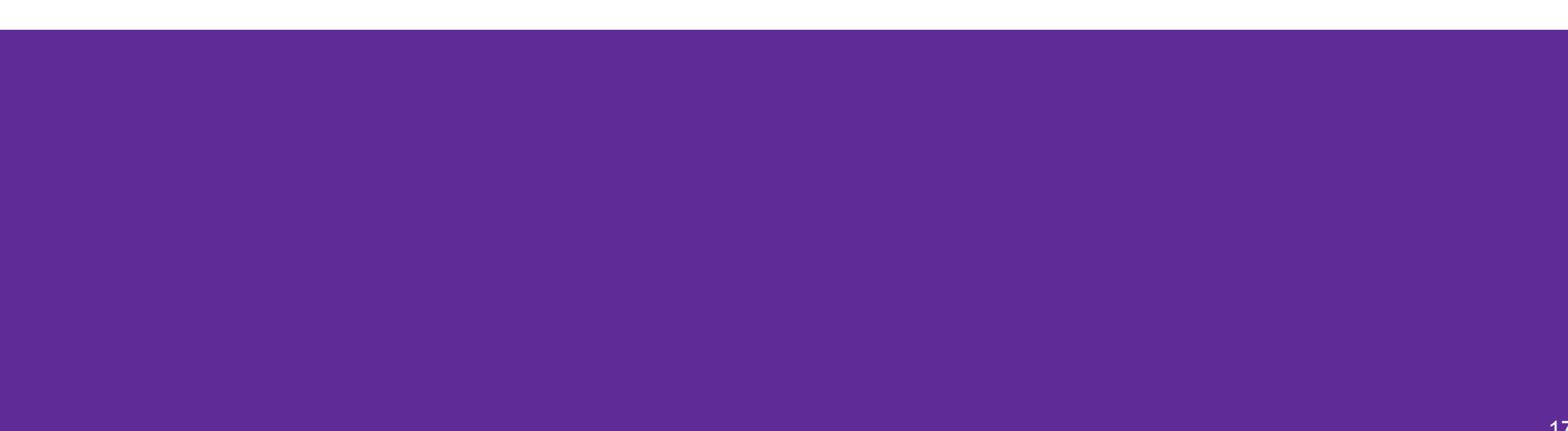

#### **Complete the Memory Diagram**

```
int main() {
 char line[MAX_STR];
 \rightarrow char* rev line;
 printf("Please enter a string: ");
 fgets(line, MAX_STR, stdin);
 rev_line = reverse(line);
  .
  .
  .
                                                             The Stack
                                                             main()
                                                             reverse()
                                                char line[]
                                             char* rev line
                                                             'c''s''e''3''3''3''\0'
                                                   char* s
```
**\***unreached code omitted for space

#### **Complete the Memory Diagram**

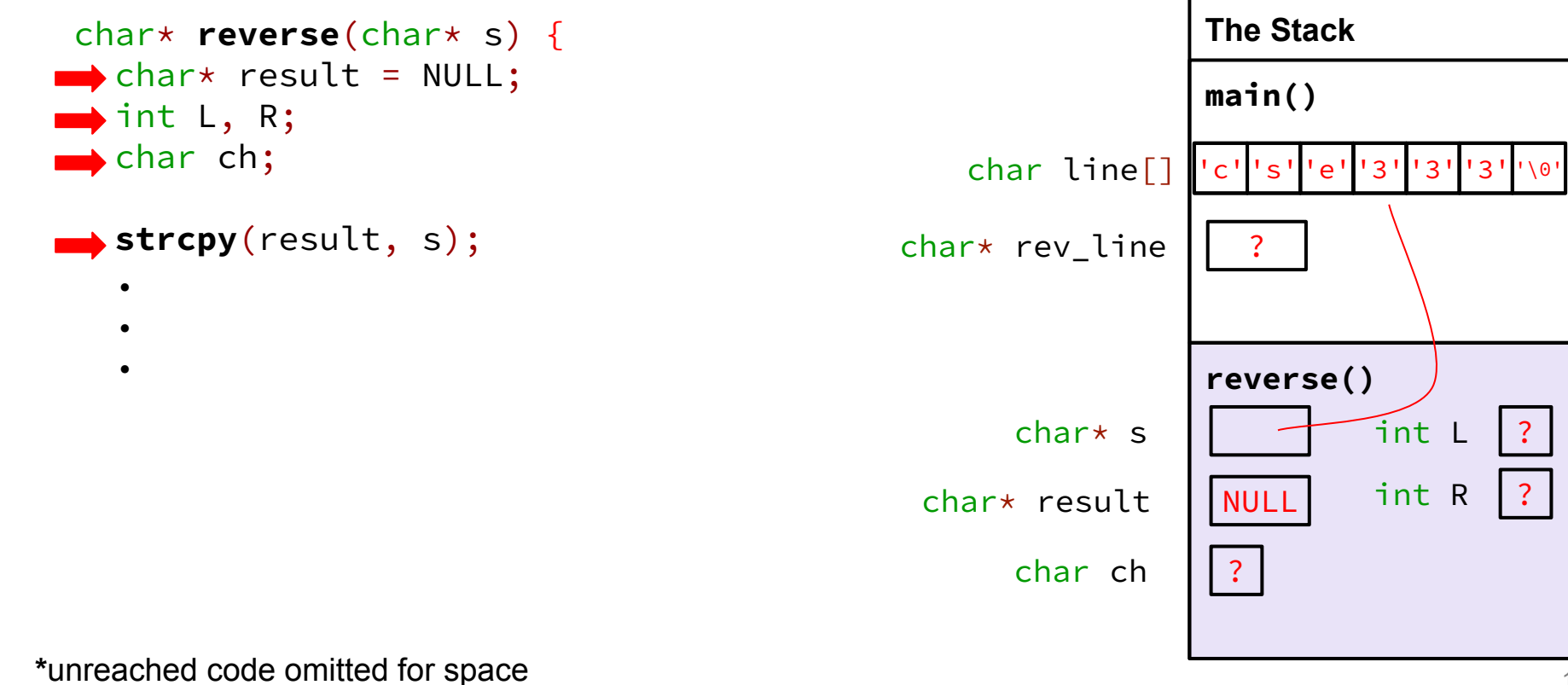

#### **Completed Memory Diagram**

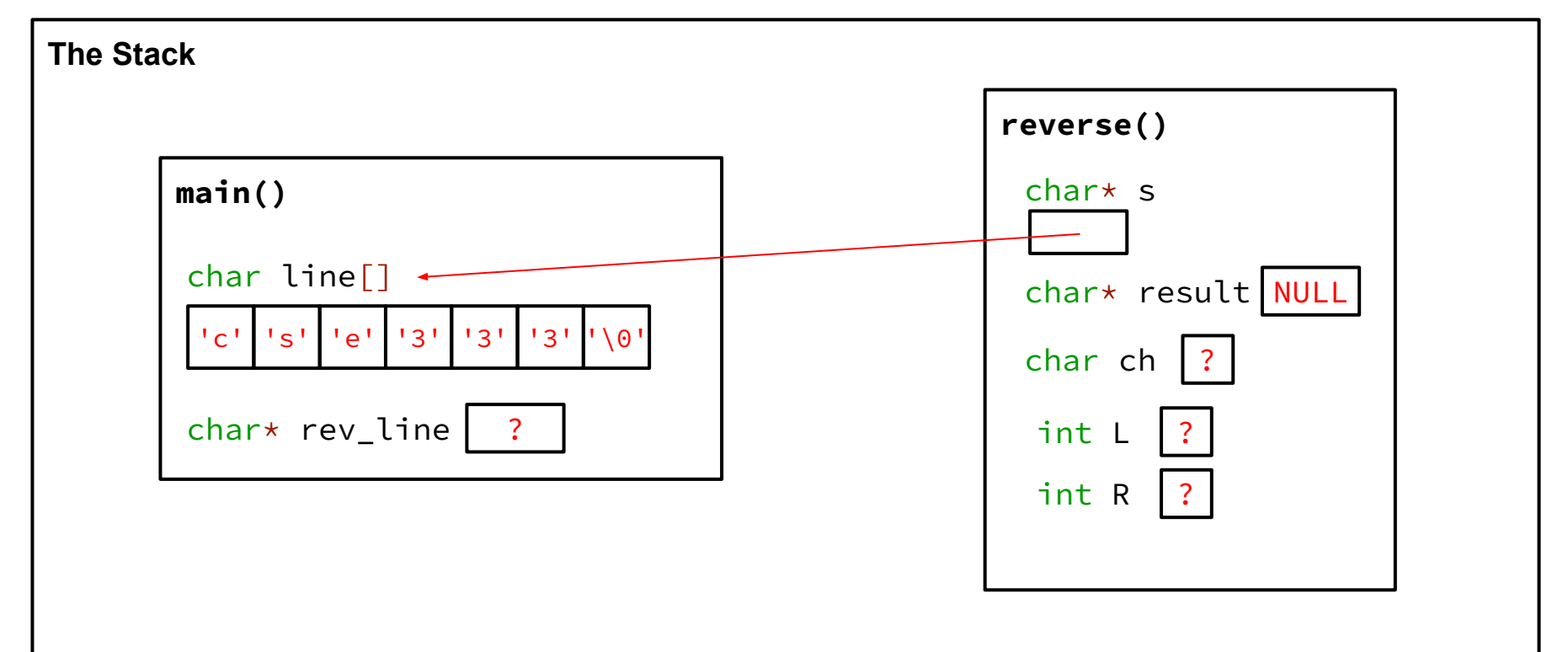

## **Exercise 2 & 3**

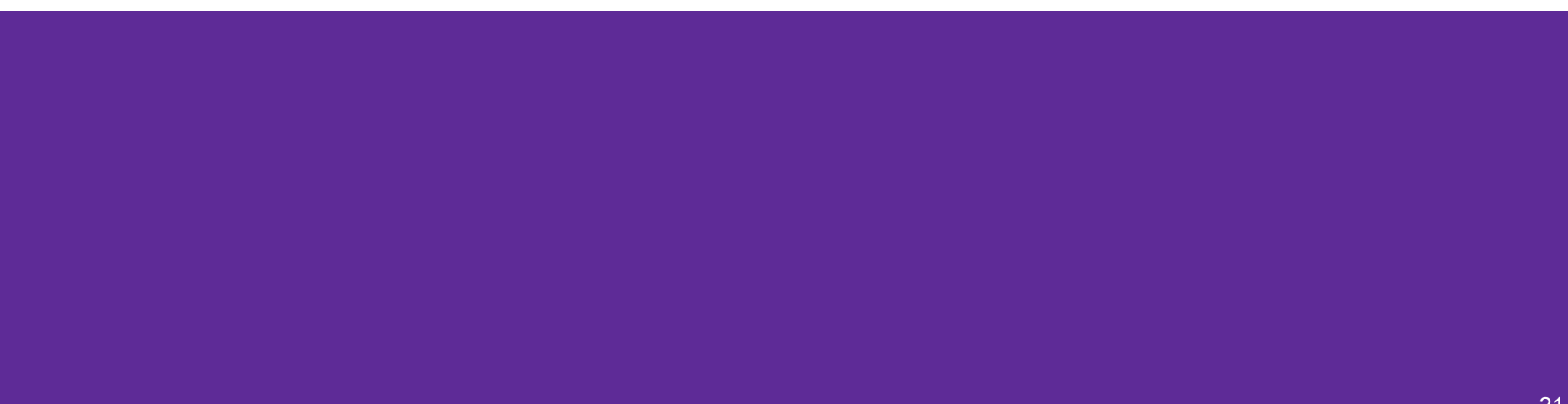

## **Fix 1: Segfault**

- Tool help: run in gdb to find segfault, man for strncpy, bt to find segfault occurrence
- Old version:  $result = NULL;$ **strcpy**(result, s);
- New version:

result = (char\*) **malloc**(strsize); **strncpy**(result, s, strsize);

## **Fix 2: Doesn't reverse string**

- Tool help: run in gdb, break on reverse(), step through code, print /s word at end of function (prints as string)
- Old version:

```
char ch;
int L = 0, R = strlen(result);
```
• New version:

```
char ch;
int L = 0, R = strlen(result) - 1;
```
## **Fix 3: Memory leaks**

- Tool help: run under valgrind, identify un-freed allocation line numbers
- Old version:

```
char* reverse(char* s) { ...
return result; }
```
● New version:

```
char* reverse(char* s) { ...
return result; }
At end of main: free(rev_line);
```
## **Style Fixes**

- Tool help: None? Lecture slides! Google C++ Style Guide!
- malloc error checking:

```
result = (char*) malloc(strsize);
```

```
if (result == NULL) {
```
 *// sample error checking. Read the spec on the requirements // for handling malloc!* **exit**(EXIT\_FAILURE);

```
}
```
Remember to do this for the sake of code style! Malloc errors are rare, but we still check for failure to keep our code consistent